# <span id="page-0-0"></span>ECharts图形-坐标轴

# 分类轴/指标轴

ECharts图形中对分类轴/指标轴的设置包括"坐标轴名称、坐标轴名称样式、坐标轴名称位置、名称到轴 线的距离"等。

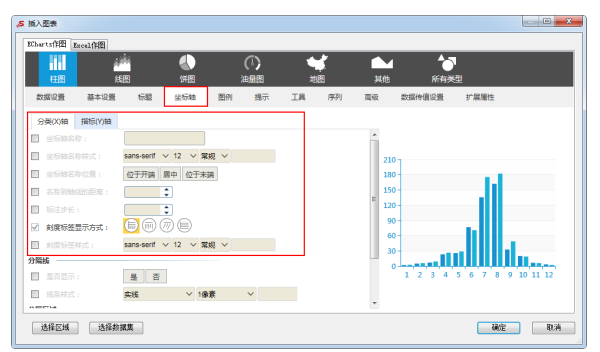

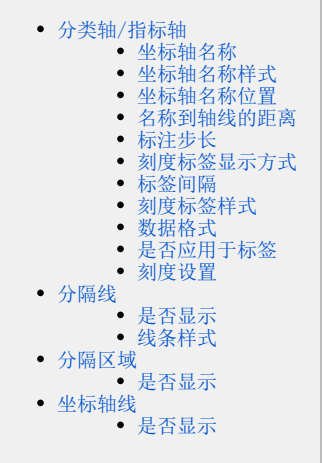

## <span id="page-0-1"></span>坐标轴名称

#### 属性说明

设置分类轴、指标轴的坐标轴名称。

√ 坐标轴名称:

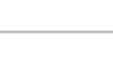

#### 预览效果

设置分类(X)轴名称为产品类别, 指标(Y)轴名称为销售量, 如图:

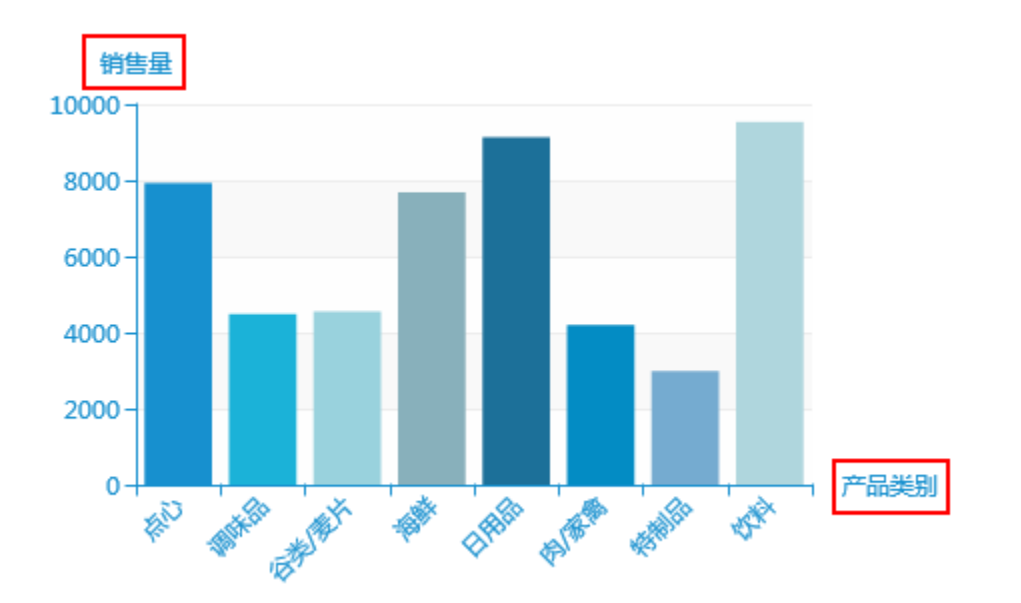

# <span id="page-0-2"></span>坐标轴名称样式

#### 属性说明

设置分类轴、指标轴的坐标轴名称样式。

可设置文本的字体、字号、字形和颜色。

✔ 刻度标签样式: sans-serif 12 常规

#### 预览效果

将分类(X)轴的字体改为"楷体",字号改为"14",字体颜色改为"黑色",如图:

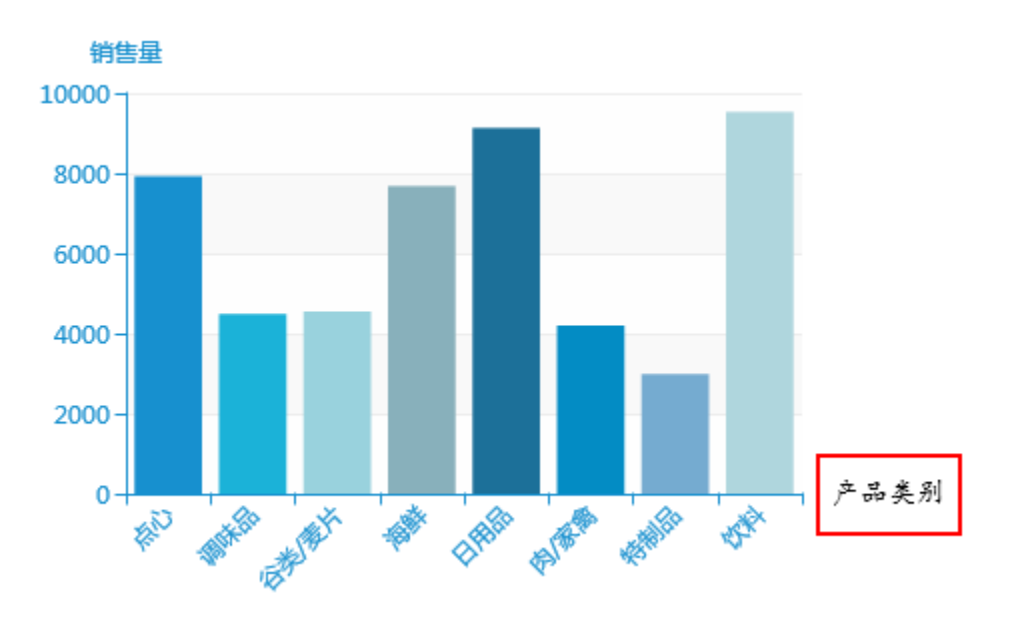

# <span id="page-1-0"></span>坐标轴名称位置

#### 属性说明

设置分类轴、指标轴名称的位置。

√ 坐标轴名称位置:

位于开端 居中 位于末端

#### 预览效果

两种不同位置的分类(X)轴的坐标轴名称效果对比,如图:

分类轴的坐标轴名称的位置为"居中"

### 分类轴的坐标轴名称的位置为"位于末端"

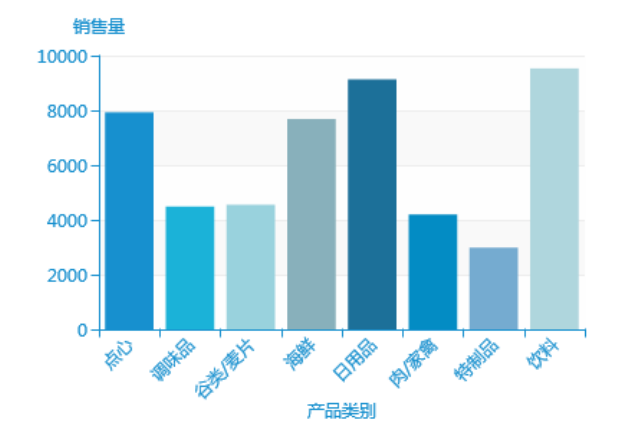

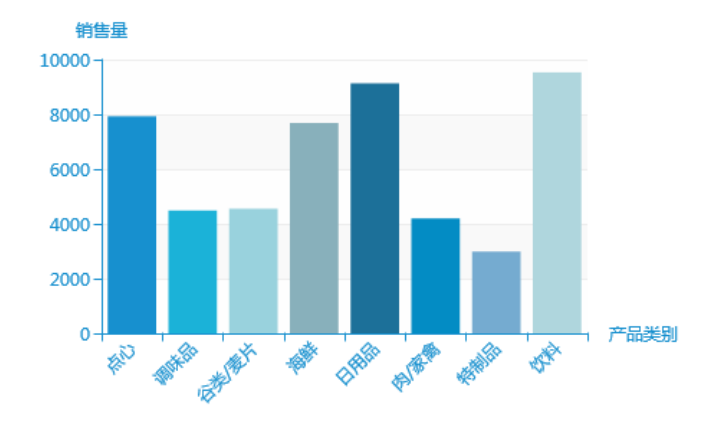

### <span id="page-2-0"></span>名称到轴线的距离

#### 属性说明

设置分类轴、指标轴名称到轴线的距离大小。

当坐标轴名称到轴线的距离过近时,可能会出现标签与坐标轴名称重叠的现象,需要适当调整坐标轴名称到轴线的距离。

ŧ

15 √ 名称到轴线的距离:

#### 预览效果

设置两种名称到轴线不同距离的效果对比,如图:

名称到轴线的距离为"30" 销生量 10000 8000 6000  $4000$ 2000 安全 医中间  $0<sup>1</sup>$ **TANKSON FEED FEEL OF STRAIGHT** 安

名称到轴线的距离为"50"

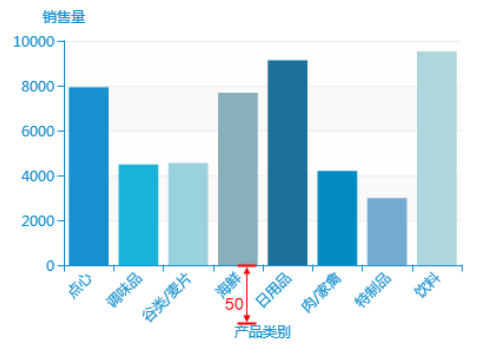

### <span id="page-2-1"></span>标注步长

#### 属性说明

设置坐标轴标签的显示间隔,此项为分类轴特有。

如果值为0,则显示所有标签;如果值为1,则表示每隔一个标签显示一个标签;如果值为2,则表示每隔两个标签显示一个标签,以此类推。

#### ¢ o √ 标注步长:

#### 预览效果

设置标注步长为"0"和"1"时,效果如图:

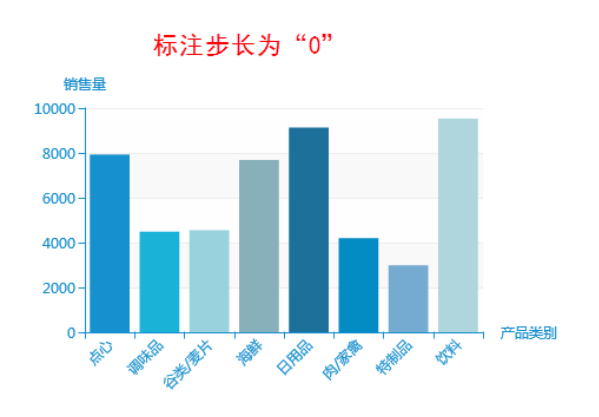

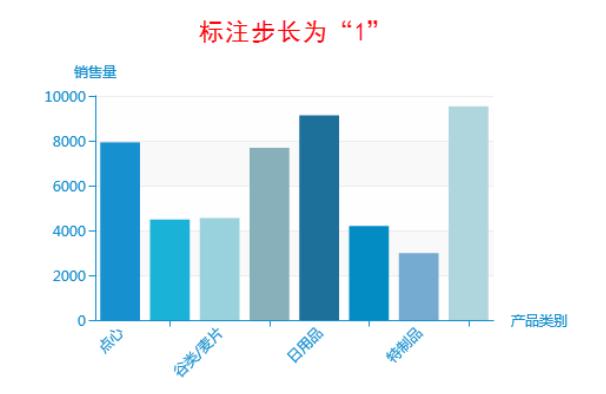

## <span id="page-3-0"></span>刻度标签显示方式

#### 属性说明

设置分类轴、指标轴刻度标签的显示方式。

√ 刻度标签显示方式:

#### 预览效果

两种不同的刻度标签显示方式效果对比,如图:

#### 刻度标签显示方式为"垂直显示"

(트)

TT)

 $(\overline{\mathfrak{m}})$ 

信

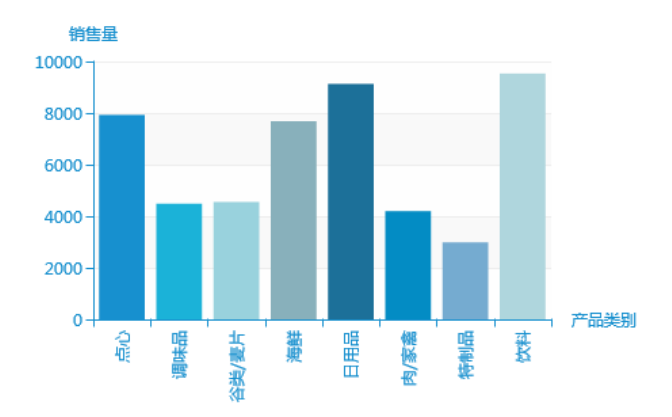

### 刻度标签显示方式为"倾斜显示"

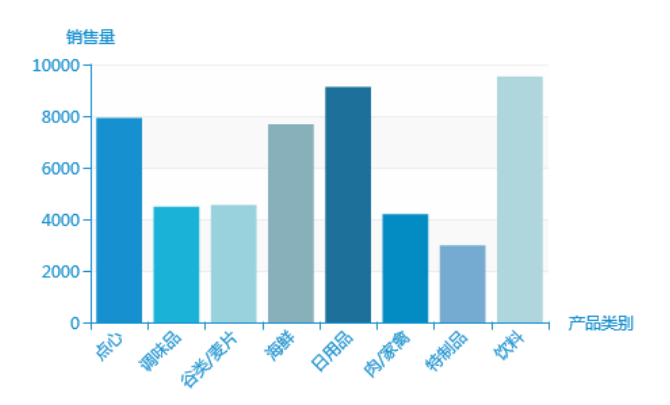

### <span id="page-3-1"></span>标签间隔

#### 属性说明

3D柱图和3D散点图中设置坐标轴标签的显示间隔,此项为分类轴特有。

如果值为0,则显示所有标签;如果值为1,则表示每隔一个标签显示一个标签;如果值为2,则表示每隔两个标签显示一个标签,以此类推。

≑ √ 标签间隔(类目轴有效): 0

#### 预览效果

设置标签间隔为"3"和"0"时,效果如图:

# 分类 (X) 轴标签间隔为"3"

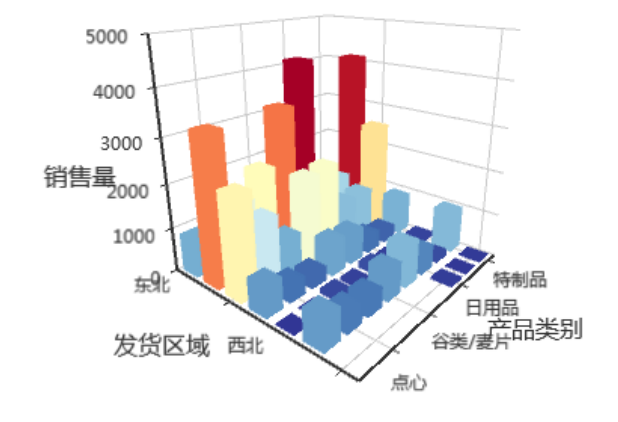

分类 (X) 轴标签间隔为"0"

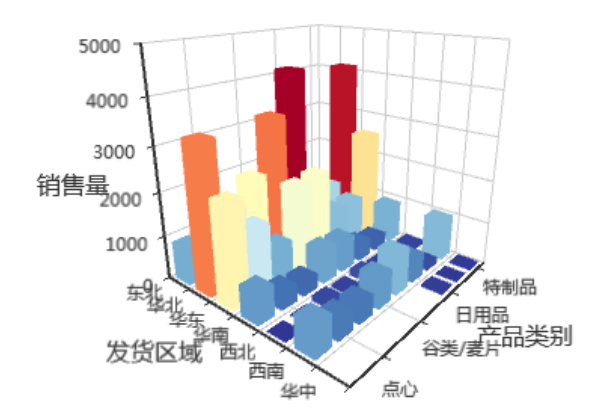

### <span id="page-4-0"></span>刻度标签样式

#### 属性说明

设置分类轴、指标轴的刻度标签样式。 可设置文本的字体、字号、字形和颜色。

√ 刻度标签样式:

12 常规

#### 预览效果

将分类轴的刻度标签字体改为"楷体",字号改为"14",字体颜色改为"黑色",如图:

sans-serif

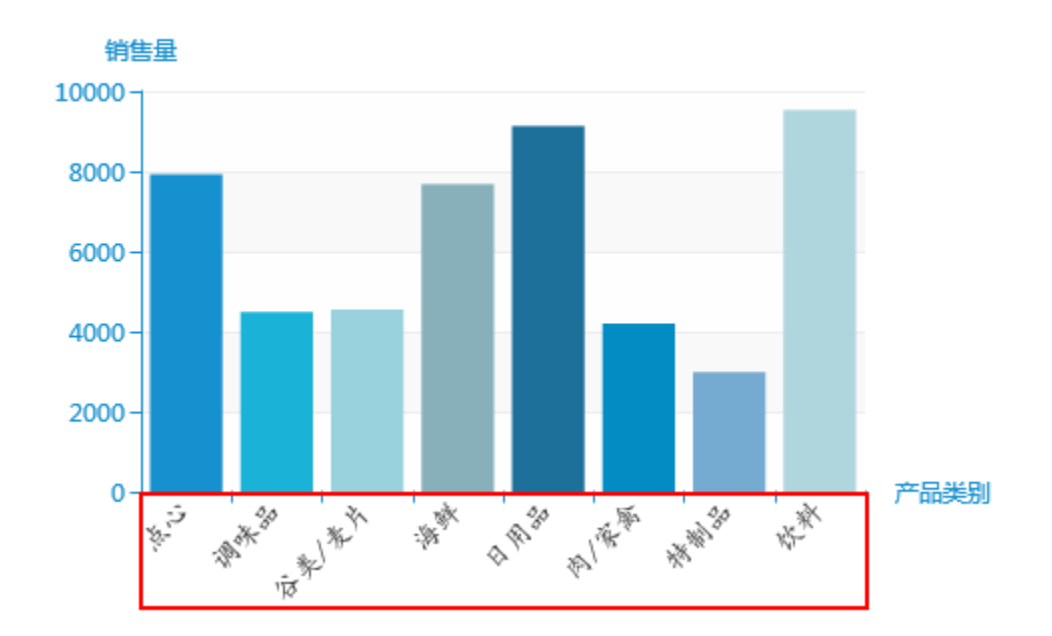

 $\checkmark$ 

# <span id="page-5-0"></span>数据格式

#### 属性说明

选择已有数据格式,设置字段显示的格式类型,该项只针对指标轴。

```
■ 数据格式(类目轴无效): 万元 (浮点型)
```
#### 预览效果

设置指标(Y)轴上字段的数据格式为"万元(浮点型)",并在"是否应用于标签"选择 是,如图:

<span id="page-5-1"></span>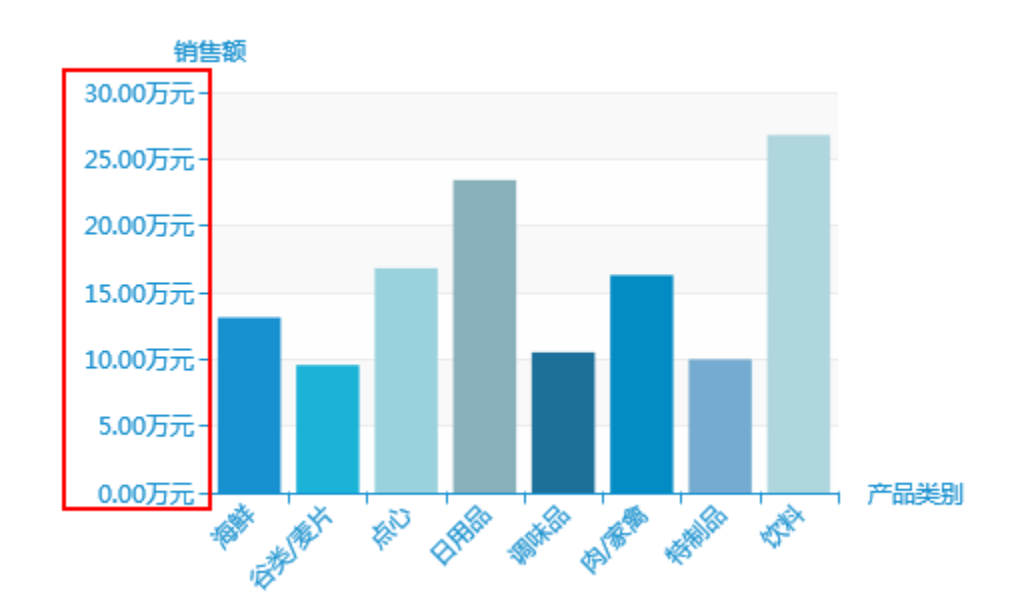

# 是否应用于标签

#### 属性说明

为指标轴上的字段设置数据格式后,选择是否应用于标签上。

若选择 否, 则图形上不显示该字段已设置的数据格式类型。

√ 是否应用于标签:

틒

#### 预览效果

指标(Y)轴上字段的数据格式都为"万元(浮点型)",设置是否应用于标签的效果对比,如图:

香

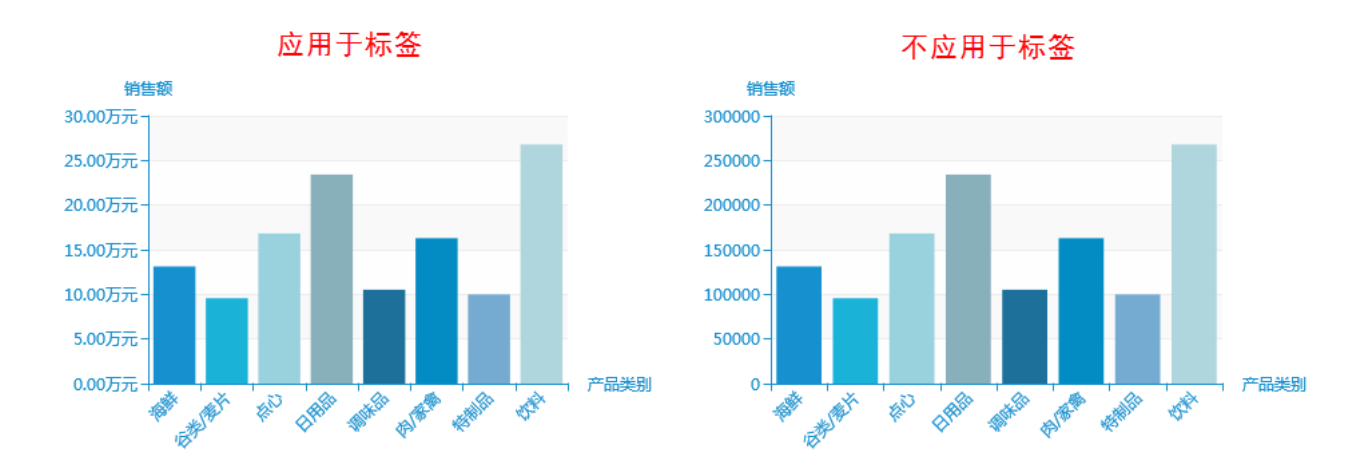

### <span id="page-6-0"></span>刻度设置

#### 属性说明

设置指标轴上最小刻度和最大刻度。

内容支持选择已添加字段、也可以输入任意大小的数值/百分比。

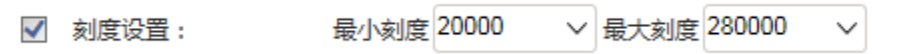

#### 预览效果

设置最小刻度为"20000",最大刻度为"280000",如图:

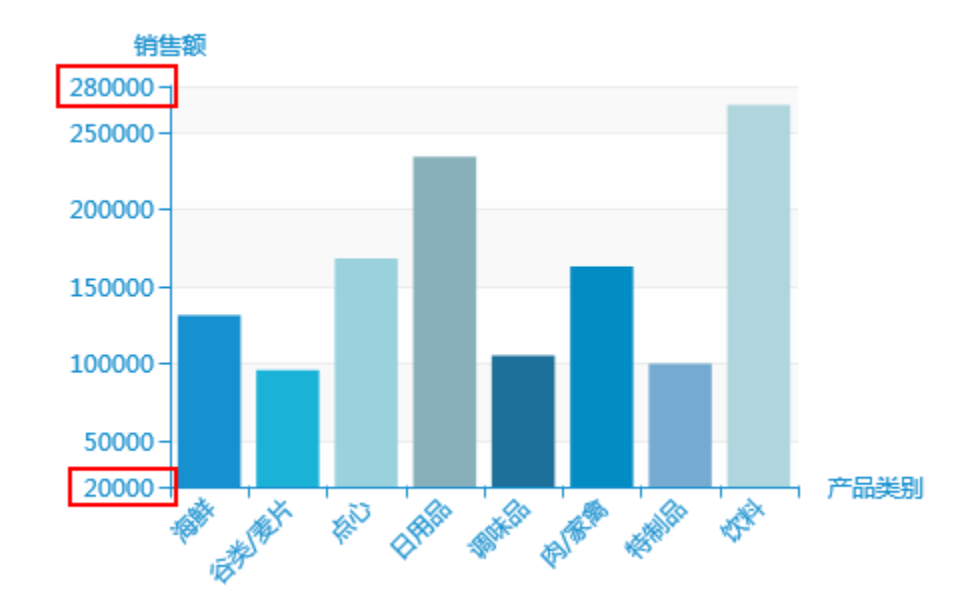

#### 注意 Δ

如果输入的是百分比,则最小值的百分比计算公式为: minValue\*(1 - percent), 最大值的百分比计算公式为: maxValue\*(1 + percent)。

比如当前查询结果中最小值为174,最大值为504。若设置Y轴最小刻度为20%,则坐标轴中最小刻度显示为139.2,即 174\*(1-20%),若设置Y 轴最大刻度为50%,则坐标轴中最大刻度显示为756,即 504\*(1+50%)。

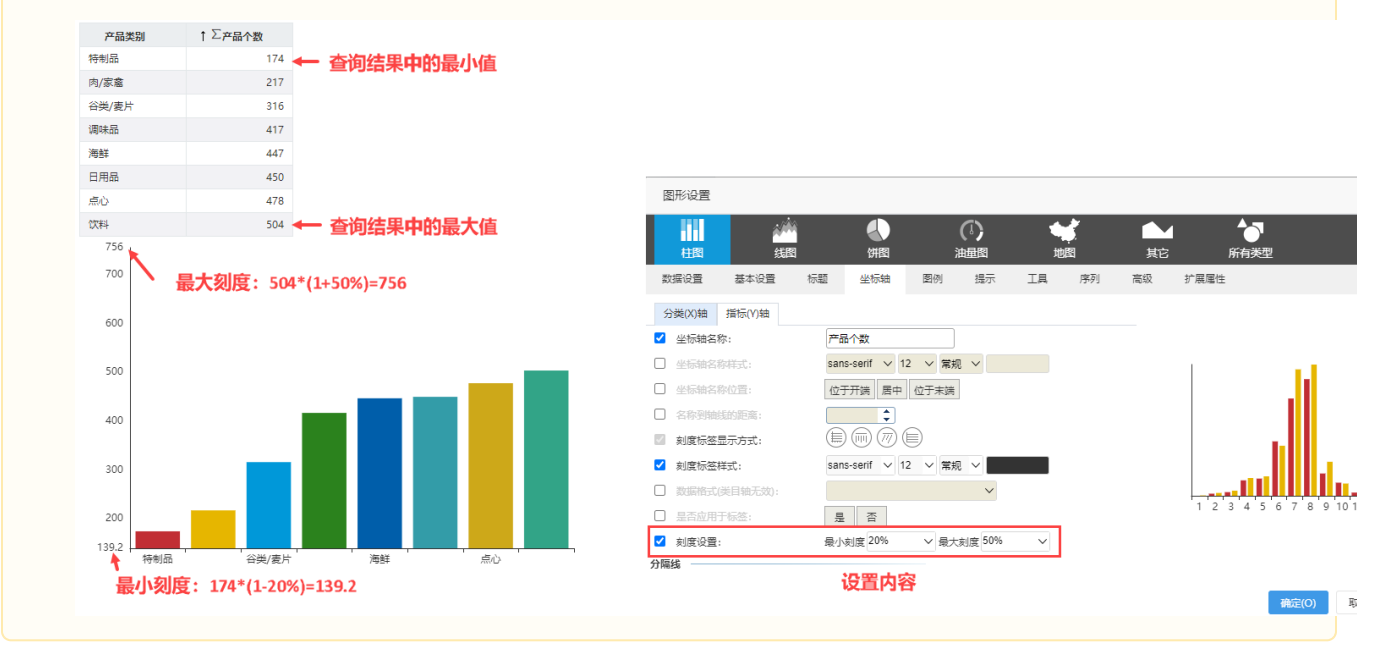

# <span id="page-7-0"></span>分隔线

坐标轴的分隔线设置包括"是否显示、线条样式"。

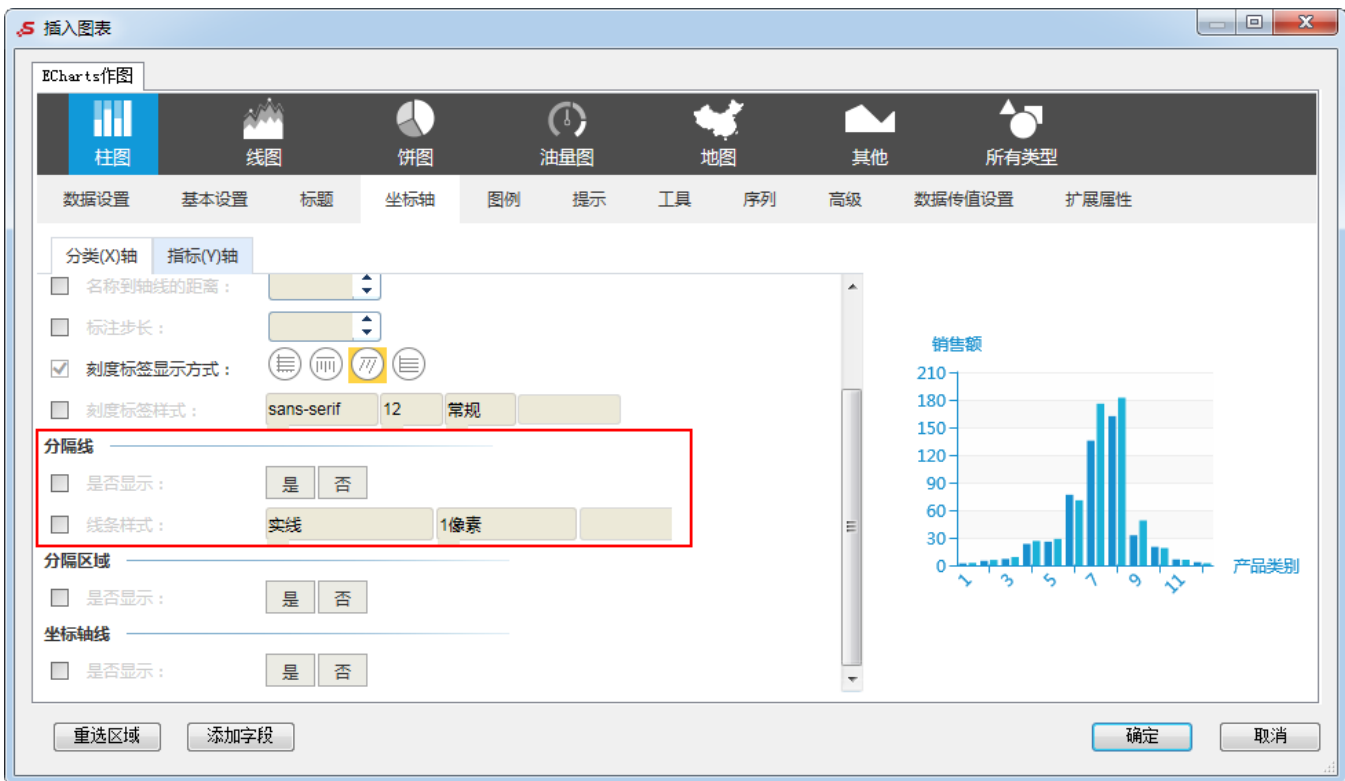

# <span id="page-8-0"></span>是否显示

#### 属性说明

设置是否显示分类轴、指标轴的分隔线。

√ 是否显示:

#### 预览效果

设置显示与不显示分类(X)轴上的分隔线效果对比,如图:

<span id="page-8-1"></span>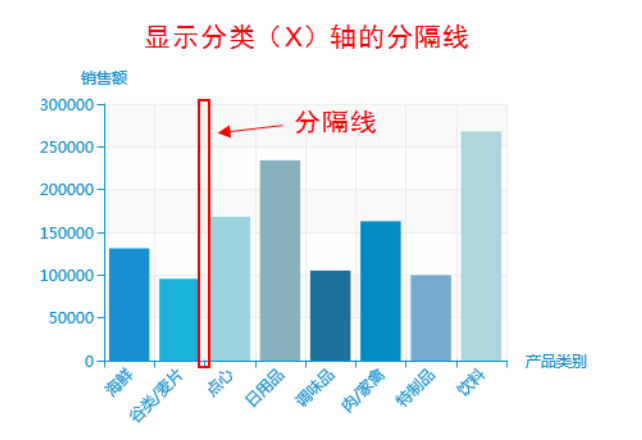

是

否

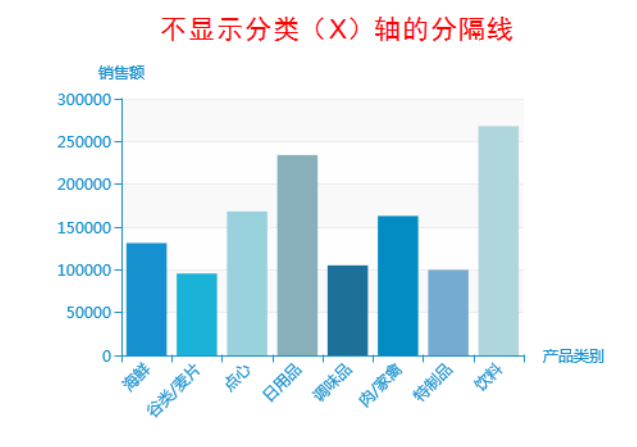

# 线条样式

### 属性说明

设置分隔线的线条样式。 可设置线条的线型、粗细和颜色。

√ 线条样式:

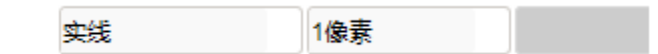

#### 预览效果

两种不同分隔线的颜色效果对比,如图:

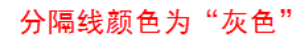

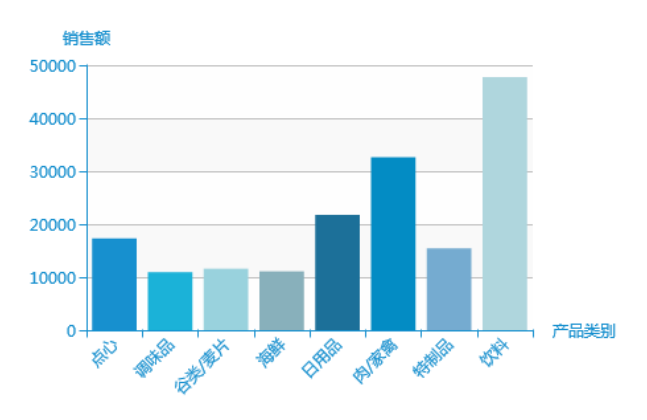

分隔线颜色为"蓝色"

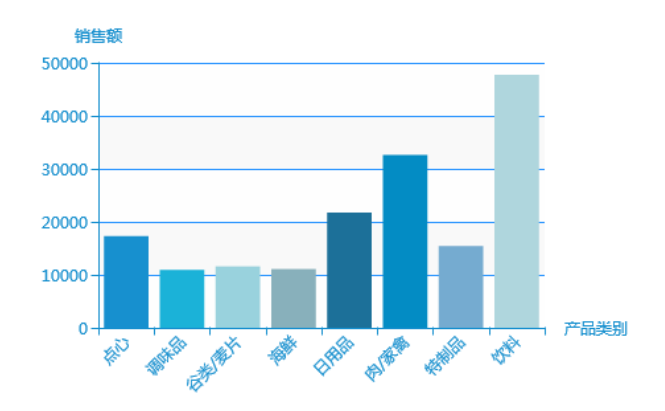

<span id="page-9-0"></span>分隔区域

坐标轴中是否显示分隔区域的设置。

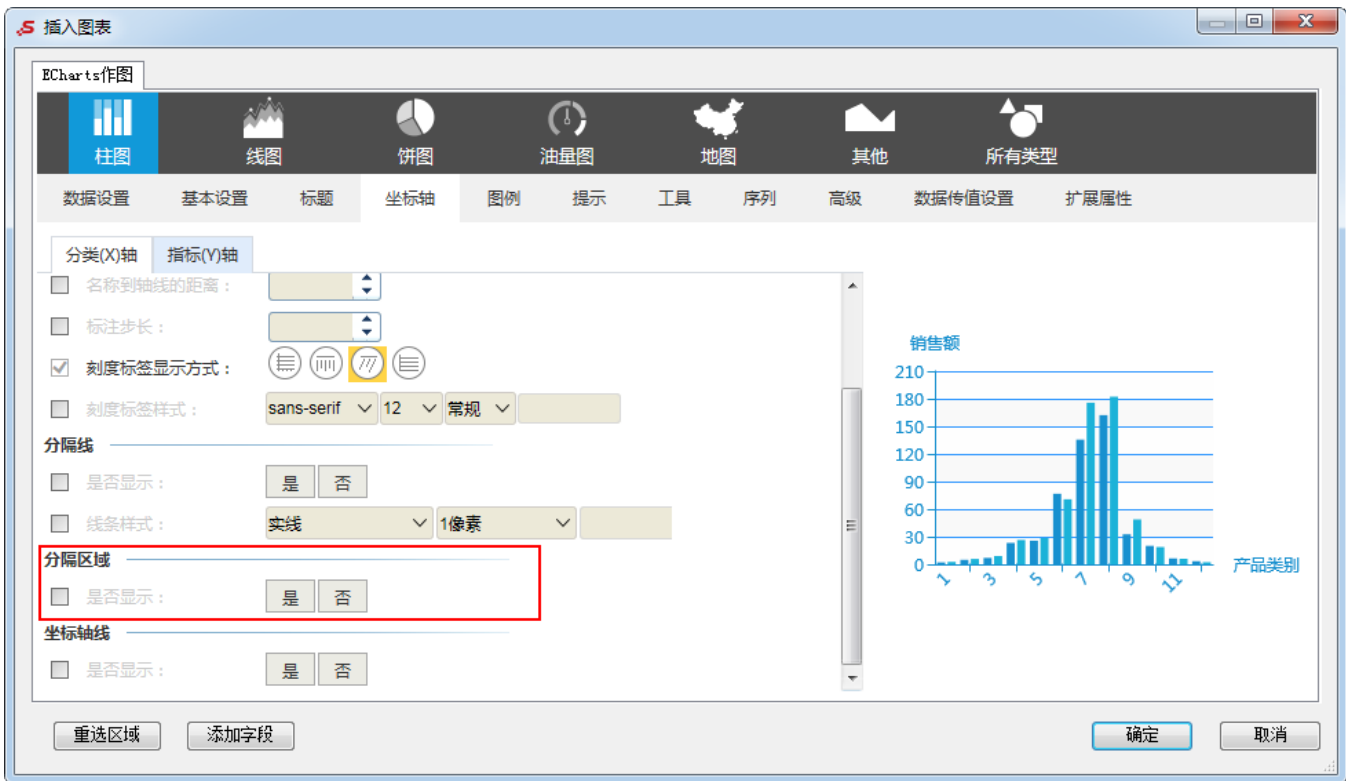

# <span id="page-10-0"></span>是否显示

#### 属性说明

设置是否显示分类轴、指标轴的分隔区域。

√ 是否显示:

#### 预览效果

设置显示与不显示分类(X)轴上的分隔区域效果对比,如图:

否

是

<span id="page-10-1"></span>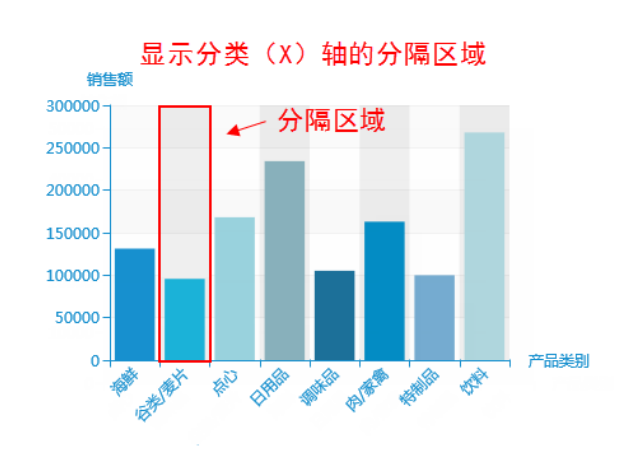

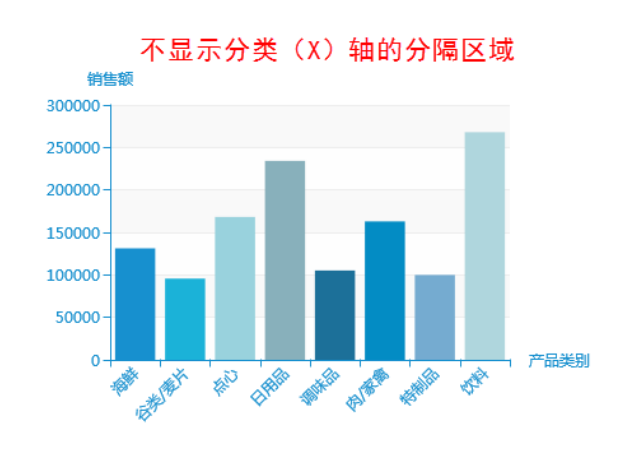

# 坐标轴线

坐标轴中是否显示坐标轴线的设置。

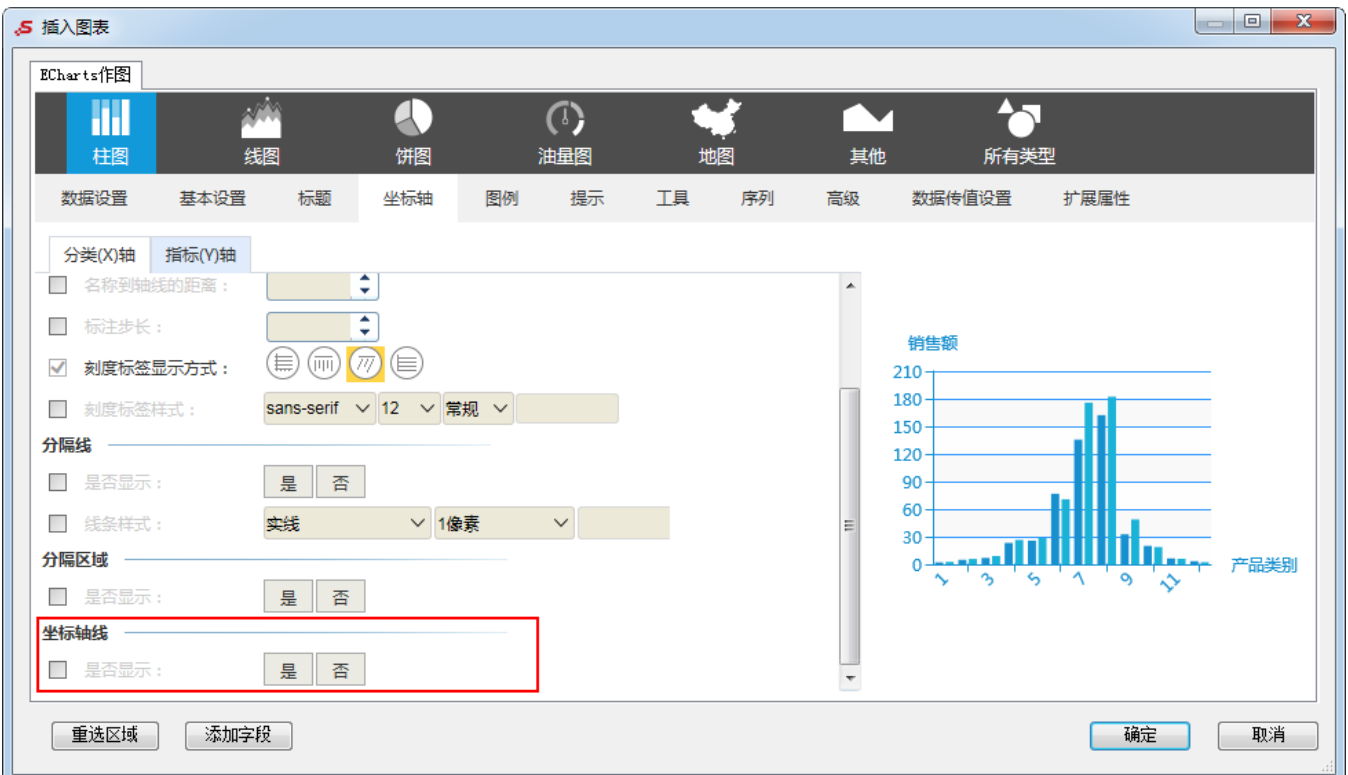

# <span id="page-11-0"></span>是否显示

#### 属性说明

设置是否显示坐标轴线。

√ 是否显示:

否 是

#### 预览效果

设置显示与不显示分类(X)轴效果对比,如图:

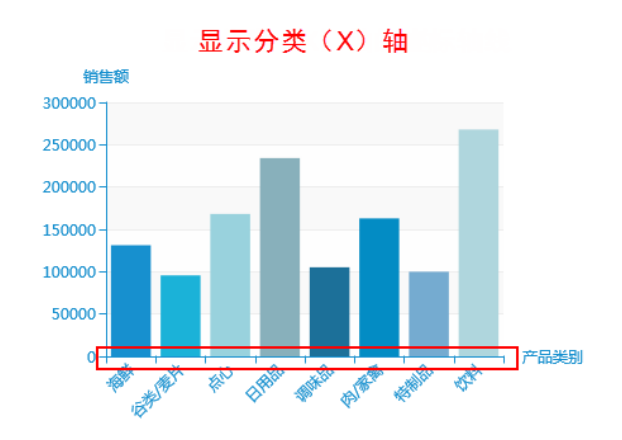

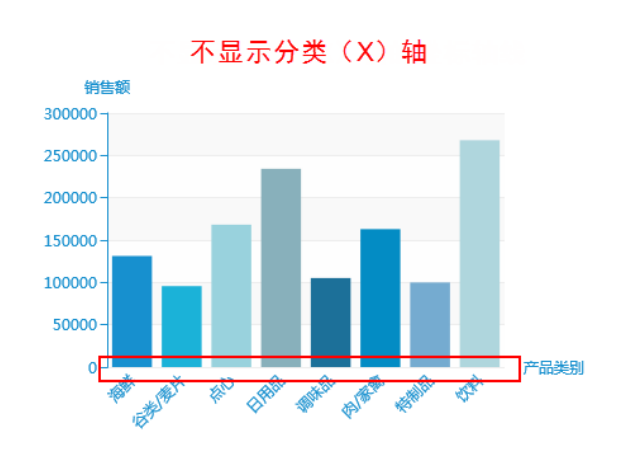